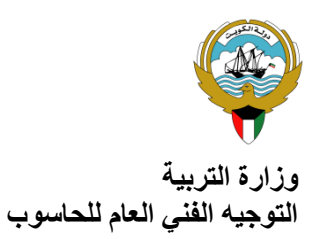

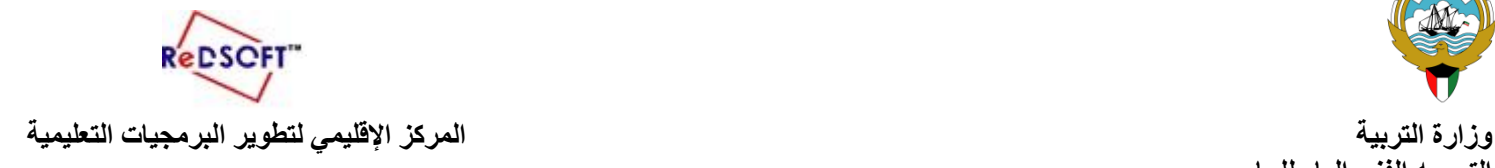

- **انشئي مجلد باسمك و صفك على سطح المكتب**
- **ثم افتحي محرك األقراص )Exams )من جهاز الكمبيوتر ثم افتحي مجلد اختبار12 الفترة3 ثم انسخي المجلد A إلى المجلد الخاص بك .**

## يف جمال دراستك لربنامج **2008 Basic Visual**, أجييب عما يلي -:

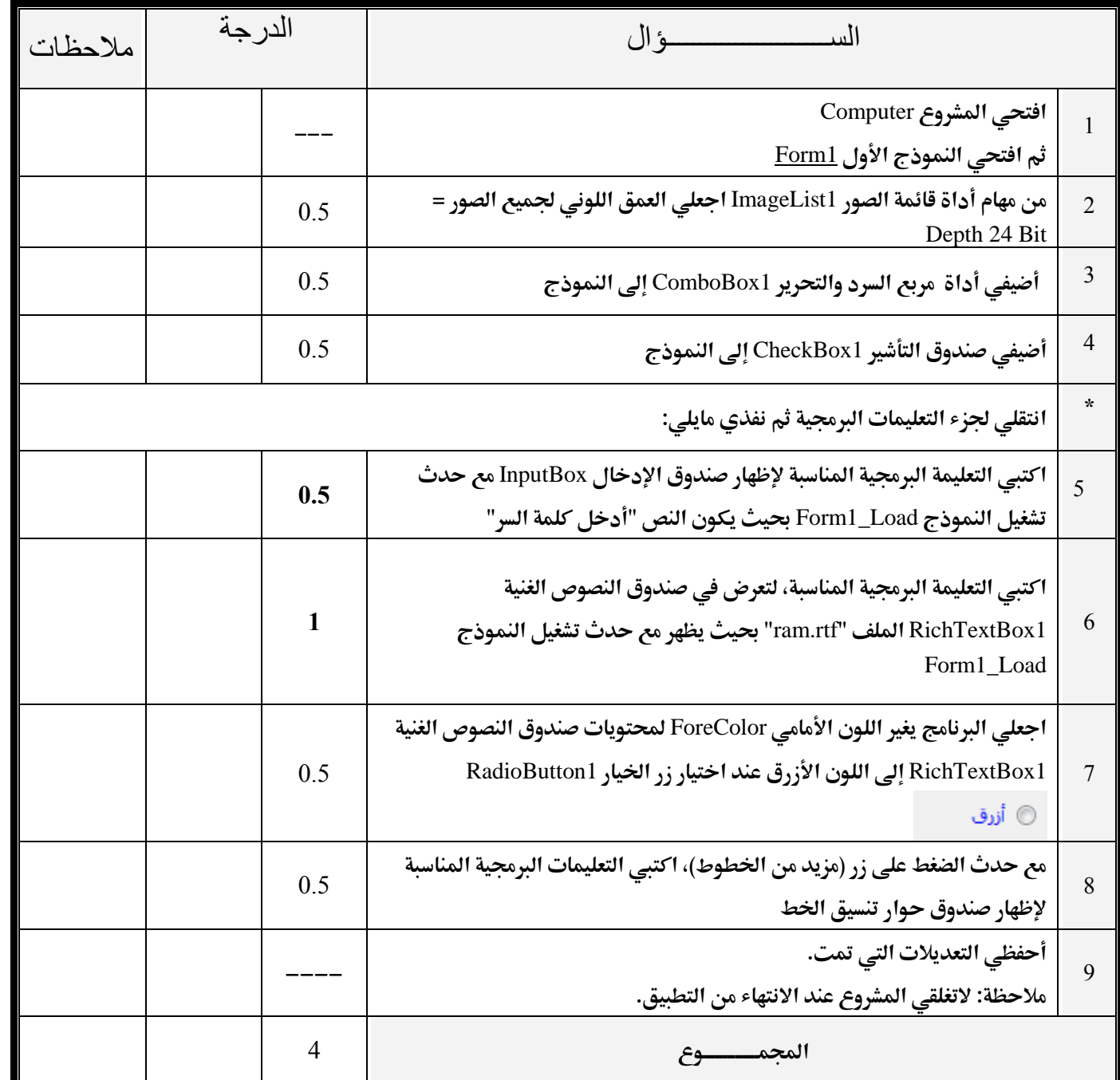

**مع متنيات قسم احلاسوب لكن بالتوفيق**

4